### Presentations in RMarkdown

Mikhail Dozmorov

Summer 2018

### The power of RMarkdown

We have seen that RMarkdown is an efficient and flexible tool for technical documentation

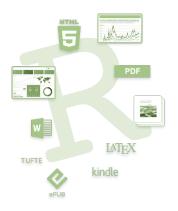

### RMarkdown and RStudio

- RStudio houses many tools for creating presentations, reports, web pages, etc.
- Some tools require packages and provide templates

### **R** Presentations

- Default presentations in RStudio
- Written in RMarkdown

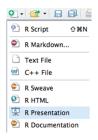

https://support.rstudio.com/hc/en-us/sections/200130218-R-Presentations

### Formatting R presentations | Beamer

- LaTeX-based document template for creating slides and presentations
- YAML setting: output: beamer\_presentation
- YAML settings for theme, colortheme, fonttheme
- Markdown syntax can be mixed with LaTeX

Presentation format: http://rmarkdown.rstudio.com/beamer\_presentation\_format.html

Customizing Beamer slides: https://kbroman.wordpress.com/2013/10/07/better-looking-latexbeamer-slides

## Formatting R presentations | ioslides

- Default format for RMarkdown presentations
- YAML setting: output: ioslides\_presentation
- Markdown syntax can be mixed with HTML

Presentation format: http://rmarkdown.rstudio.com/ioslides\_presentation\_format.html

## Formatting R presentations | others

- Slidy: a HTML-based slideshow
  - YAML setting: output: slidy\_presentation
  - 2 Tutorial/example: https://www.w3.org/Talks/Tools/Slidy2/

- reveal.js: the HTML presentation framework, highly customizable
  - YAML setting: output: revealjs::revealjs\_presentation
  - Example: http://lab.hakim.se/reveal-js/

# **Slidify**

- Customizable presentations in R Markdown. HTML-based. Can render presentations in any format.
- http://slidify.org/: 5 min video tutorial
- Example: Slidify: 'Reproducible HTML Slides from R Markdown', http://slidify.org/samples/intro/
- Themes: https://ramnathv.github.io/slidifyExamples/

## **Tufte-style handouts**

• Distinctive style of text with sidenotes

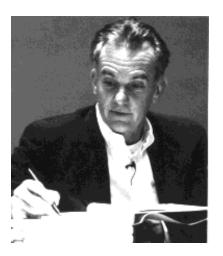

### **Tufte-style handouts**

- Tufte Handouts are documents formatted in the style that Edward Tufte uses in his books and handouts
- Tufte's style is known for its extensive use of sidenotes, tight integration of graphics with text, and well-set typography

#### **Figures**

#### Margin Figures

Images and graphics play an integral role in Tufte's work. To place figures or tables in the margin you can use the fig.margin knitr chunk option. For example:

```
library(ggplot2)
qplot(Sepal.Length, Petal.Length, data = iris,
    color = Species)
```

Note the use of the fig.cap chunk option to provide a figure caption. You can adjust the proportions of figures using the fig.width and fig.height chunk options. These are specified in inches, and will be automatically scaled down to fit within the handout margin.

#### Equations

You can also include LATEX equations in the margin by explicitly invoking the marginfigure environment.

Figure 1: Sepal length vs. petal length, colored by species

### **Tufte-style handouts**

- tufte package implements rendering tufte\_handouts, tufte\_book, tufte\_html
- Installed as a template in RStudio once the tufte package is installed in R

http://rmarkdown.rstudio.com/tufte\_handout\_format.html

## **Xaringan**

- An R package with templates for presentations
- Find it here: https://github.com/yihui/xaringan
- ullet See the example: https://slides.yihui.name/xaringan/#1

### **Interactive reports**

- Shiny a web application framework for R, http://shiny.rstudio.com/
- Presentation format, http://rmarkdown.rstudio.com/authoring\_shiny.html
- Generally used for exploratory data analysis

### **Bookdown**

- Authoring Books with R Markdown: https://github.com/rstudio/bookdown
- https://bookdown.org/: free books authored with bookdown
- Example: 'Bookdown: Authoring Books with R Markdown', https://bookdown.org/yihui/bookdown/

# **Blogdown**

- Authoring web pages with R Markdown: https://github.com/rstudio/blogdown
- Read about it here: https://bookdown.org/yihui/blogdown/

# Websites | GitHub pages

- A simple way to make a website using Markdown and git, http://rmarkdown.rstudio.com/rmarkdown\_websites.html
- GitHub pages hosting, https://pages.github.com/ quick start on one page
- Example: 'Easy websites with GitHub Pages', http://kbroman.org/simple\_site/

# **Publishing articles**

 LaTeX Journal Article Templates for R Markdown, https://github.com/rstudio/rticles

# **Peer**J

open access peer-reviewed scientific mega journal, https://peerj.com/

 Free preprint submission. Judges scientific/methodological rigor. Does not judge the results (may be null), interest or impact

https://github.com/PeerJ/paper-now

### **RPubs**

- http://rpubs.com/: publishing R Markdown reports and presentation on the web
- Everything public
- Example: 'R Cookbook Chapter 11 Linear Regression and ANOVA', http://rpubs.com/escott8908/RC11

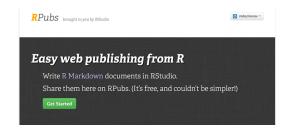

#### http://rpubs.com/

RPubs.com is a free service from RStudio that allows you to seamlessly publish the results of your R analyses online
 Make sure your RMarkdown metadata is set to render to HTML rather than PDF. Render the document. Now notice
the little Publish button in the HTML viewer pane. Click this. Sign in when asked, and give your document a name

18 / 18